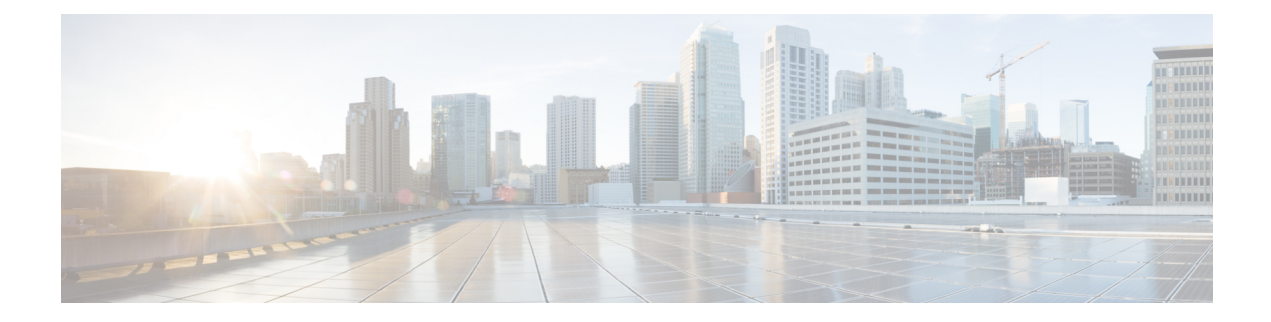

# **Radius Server Commands**

This chapter contains the following sections:

- [allowed-time-range,](#page-1-0) on page 2
- clear radius server [accounting,](#page-2-0) on page 3
- clear radius server [rejected](#page-3-0) users, on page 4
- clear radius server [statistics,](#page-4-0) on page 5
- clear radius server [unknown](#page-5-0) nas, on page 6
- [privilege-level,](#page-6-0) on page 7
- radius server [accounting-port,](#page-7-0) on page 8
- radius server [authentication-port,](#page-8-0) on page 9
- radius server [enable,](#page-9-0) on page 10
- radius server [group,](#page-10-0) on page 11
- radius server nas [secret,](#page-11-0) on page 12
- radius server traps [accounting,](#page-13-0) on page 14
- radius server traps [authentication](#page-14-0) success, on page 15
- radius [server](#page-15-0) user, on page 16
- show radius server [accounting,](#page-16-0) on page 17
- show radius server [configuration,](#page-18-0) on page 19
- show radius server [group,](#page-19-0) on page 20
- show radius server [rejected](#page-20-0) users, on page 21
- show radius server [statistics,](#page-22-0) on page 23
- show radius server nas [secret,](#page-24-0) on page 25
- show [radius](#page-25-0) server user, on page 26
- show radius server [unknown](#page-26-0) nas, on page 27
- [vlan,](#page-27-0) on page 28

# <span id="page-1-0"></span>**allowed-time-range**

To define the time user can connect, use the **allowed-time-range** command in Radius Server Group Configuration mode. To restore the default configuration, use the **no** form of this command.

#### **Syntax**

**allowed-time-range** *time-range-name*

**no allowed-time-range**

### **Parameters**

• *time-range-name*—Specifies the time range name configured by the time range command.

## **Command Mode**

Radius Server Group Configuration mode

#### **User Guidelines**

Use the **allowed-time-range** command, to define the time users can connect.

Use the **no** form of the command, to return to the default.

### **Example**

The following example assigns an periodical time interval:

```
switchxxxxxx(config)# time-range connection-time
switchxxxxxx(config-time-range)# periodic mon 12:00 to wed 12:00
switchxxxxxx(config-time-range)# exit
switchxxxxxx(config)# radius server group developers
switchxxxxxx(config-radser-group)# allowed-time-range connection-time
switchxxxxxx(config-radser-group)# exit
switchxxxxxx(config)#
```
# <span id="page-2-0"></span>**clear radius server accounting**

To clear the Radius Accounting cache, use the **clear radiusserver accounting** command inPrivileged EXEC mode.

### **Syntax**

**clear radius server accounting**

### **Command Mode**

Privileged EXEC mode

# **User Guidelines**

Use the **clear radius server accounting** command, to clear the Radius Accounting cache.

# **Example**

The following example clears the Radius Accounting cache:

switchxxxxxx(config)# clear radius server accounting

# <span id="page-3-0"></span>**clear radius server rejected users**

To clear the Radius Rejected Users cache, use the **clear radius server rejected users** command in Privileged EXEC mode.

# **Syntax**

**clear radius server rejected users**

### **Command Mode**

Privileged EXEC mode

# **User Guidelines**

Use the **clear radius server rejected users** command, to clear the Radius Rejected Users cache.

### **Example**

The following example clears the Radius Rejected Users cache:

switchxxxxxx(config)# clear radius server rejected users

# <span id="page-4-0"></span>**clear radius server statistics**

To clear the Radius server counters, use the **clear radius server statistics** command in Privileged EXEC mode.

### **Syntax**

**clear radius server statistics** [*ip-address*]

### **Parameters**

• *ip-address*—Specifies the RADIUS client host IP address. The IP address can be an IPv4, IPv6 or IPv6z address.

# **Command Mode**

Privileged EXEC mode

# **User Guidelines**

Use the **clear radius server statistics** command without parameter to clear the all counters.

Use the **clear radius server statistics** command with parameter to clear the counters of a given NAS.

### **Example**

The following example clears the Radius server counters:

switchxxxxxx(config)# clear radius server statistics

# <span id="page-5-0"></span>**clear radius server unknown nas**

To clear the Radius Unknown NAS cache, use the **clear radius server unknown nas** command in Privileged EXEC mode.

# **Syntax**

**clear radius server unknown nas**

# **Command Mode**

Privileged EXEC mode

# **User Guidelines**

Use the **clear radius server unknown nas** command, to clear the Radius Unknown NAS cache.

# **Example**

The following example clears the Radius Unknown NAS cache:

switchxxxxxx(config)# clear radius server unknown nas

# <span id="page-6-0"></span>**privilege-level**

To define the user privilege level, use the **privilege-level** command in Radius Server Group Configuration mode. To restore the default configuration, use the **no** form of this command.

### **Syntax**

**privilege-level** *level*

**no privilege-level**

### **Parameters**

• *level*—Specifies the user privilege level. (Range: 1-15)

### **Default Configuration**

*1*

## **Command Mode**

Radius Server Group Configuration mode

### **User Guidelines**

Use the **privilege-level** command, to define the privilege level of users of the given group.

Use the **no** form of the command, to return to the default.

A value of privilege level is passed to a Radius client in the Access-Accept message in the Vendor-Specific(26) attribute. The attribute is only passed to login users.

### **Example**

The following example specified privilege level 15 for users of the developers group:

```
switchxxxxxx(config)# radius server group developers
switchxxxxxx(config-radser-group)# privilege-level 15
switchxxxxxx(config-radser-group)# exit
switchxxxxxx(config)#
```
# <span id="page-7-0"></span>**radius server accounting-port**

To define the accounting UDP port used for accounting requests, use the **radius server accounting-port** command in Global Configuration mode. To restore the default configuration, use the**no** form of this command.

#### **Syntax**

**radius server accounting-port** udp-port

**no radius server accounting-port**

### **Parameters**

• *udp-port*—Specifies the UDP port number for accounting requests. (Range: 1–59999)

### **Default Configuration**

1813

# **Command Mode**

Global Configuration mode

### **User Guidelines**

Use the **radius server accounting-port** command, to define an UDP port for accounting requests. Use the **no radius server accounting-port** command, to restore the default UDP accounting port.

### **Example**

The following example defines port 2083 as an accounting UDP port: switchxxxxxx(config)# **accounting-port 2083**

# <span id="page-8-0"></span>**radius server authentication-port**

To define the authentication UDP port used for authentication requests, use the **radius server authentication-port** command in Global Configuration mode. To restore the default configuration, use the **no** form of this command.

### **Syntax**

**radius server authentication-port** udp-port

**no radius server authentication-port**

### **Parameters**

• *udp-port*—Specifies the UDP port number for authentication requests. (Range: 1–59999)

### **Default Configuration**

1812

# **Command Mode**

Global Configuration mode

## **User Guidelines**

Use the **radius server authentication-port** command, to define an UDP port for authentication requests. Use the **no radius server authentication-port** command, to restore the default UDP authentication port.

### **Example**

The following example defines port 2083 as an authentication UDP port: switchxxxxxx(config)# authentication**-port 2083**

# <span id="page-9-0"></span>**radius server enable**

To enable Embedded Radius server, use the **radius server enable** command in Global Configuration mode. To restore the default configuration, use the **no** form of this command.

### **Syntax**

**radius server enable**

**no radius server enable**

# **Default Configuration**

Disabled

# **Command Mode**

Global Configuration mode

# **User Guidelines**

Use the **radius server enable** command, to enable Embedded Radius server.

Use the **no radius server enable** command, to disable Embedded Radius server.

### **Example**

The following example enables Embedded Radius server:

switchxxxxxx(config)# **radius server enable**

# <span id="page-10-0"></span>**radius server group**

To enter into RadiusServer Group Configuration mode and create this group if it does not exist, use the **radius server group** command in Global Configuration mode. To restore the default configuration, use the **no** form of this command.

### **Syntax**

**radius server group** group-name

**no radius server group** *[group-name*]

### **Parameters**

• *group-name*—Specifies a name of the group. (Length: 1–32 characters)

## **Default Configuration**

The group does not exist.

## **Command Mode**

Global Configuration mode

### **User Guidelines**

Use the **radius server group** command, to enter into the Radius Server Group Configuration mode. If this group does not exist it is created automatically.

Use the **no radius server group** group-name command, to delete one group.

Use the **no radius server group** command, to delete all groups.

A group cannot be deleted, if there is a user referencing to this group.

The Radius server supports up to 50 groups.

### **Example**

The following example creates group developers, if it does not exist, and enters into its context:

switchxxxxxx(config)# **radius server group developers** switchxxxxxx(config-radser-group)#

# <span id="page-11-0"></span>**radius server nas secret**

To create a secret key, use the **radius server nas secret key** command in Global Configuration mode. To delete the key, use the **no** form of this command.

#### **Syntax**

**radius server nas secret key** key {**default** | *ip-address*}

**radius server nas secret** ip-address

**encrypted radius server nas secret key** *encrypted-key* {**default** | *ip-address*}

**no radius server nas secret** *[***default** | *ip-address*]

#### **Parameters**

- *key*—Specifies the authentication and encryption key for communications between the device and users of the given group. (Range: 0–128 characters)
- *encrypted-key*—Same as the key-string parameter, but the key is in encrypted form.
- **default**—Specifies the default secret key that will be applied to communicate with NASs that do not have a private key.
- *ip-address*—Specifies the RADIUS client host IP address. The IP address can be an IPv4, IPv6 or IPv6z address.

### **Default Configuration**

The secret key does not exist.

### **Command Mode**

Global Configuration mode

### **User Guidelines**

Use the **radius server nas secret key** key **default** command, to defines a key that will be applied to communicate with NASs that do not have a private key.

Use the **radius server nas secret key** key *ip-address* command, to defines a key that will be applied to communicate with the specified NAS.

Use the **radius server nas secret** ip-address command, to defines that the default secret key will be applied to communicate with the specified NAS.

If a NAS is not defined by this command all messages received from this NAS will be dropped.

The Radius server supports up to 50 NASs.

Use the **no radius server nas secret default** command, to delete the default key.

Use the **no radius server nas secret** ip-address command, to remove the given NAS and its secret key.

Use the **no radius server nas secret** command, to delete all NASs and all secret keys.

**Example 1.** The following example defines a default secret key: switchxxxxxx(config)# **radius server nas secret key qrBut56\$#qw default Example 2.** The following example defines a default secret key: switchxxxxxx(config)# **radius server nas secret key qrBut56\$#qw default Example 3.** The following example defines a NAS using the default secret key:

switchxxxxxx(config)# **radius server nas secret 10.05.10.1**

# <span id="page-13-0"></span>**radius server traps accounting**

To enable sending accounting traps, use the **radiusserver traps accounting** command in Global Configuration mode. To disable the traps, use the **no** form of this command.

#### **Syntax**

**radius server traps accounting**

**no radius server traps accounting**

# **Default Configuration**

Accounting traps are disabled.

# **Command Mode**

Global Configuration mode

# **User Guidelines**

A rate limit is applied to the traps: not more than one trap of this type can be sent in 10 seconds.

## **Example**

The following example enables sending accounting traps: switchxxxxxx(config)# radius server **traps accounting** П

# <span id="page-14-0"></span>**radius server traps authentication success**

To enable sending traps when a user is successfully authorized, use the **radius server traps authentication success** command in Global Configuration mode. To disable the traps, use the **no** form of this command.

### **Syntax**

**radius server traps authentication success**

**no radius server traps authentication success**

# **Default Configuration**

Success traps are disabled.

# **Command Mode**

Global Configuration mode

# **User Guidelines**

A rate limit is applied to the traps: not more than one trap of this type can be sent in 10 seconds.

### **Example**

The following example enables sending traps when a user is successfully authorized:

switchxxxxxx(config)# radius server **traps authentication success**

# <span id="page-15-0"></span>**radius server user**

To create a user, use the **radius server user** command in Global Configuration mode. To restore the default configuration, use the **no** form of this command.

#### **Syntax**

**radius server user username** user-name **group** group-name **password** *unencrypted-password* **no radius server user** *[***username** user-name | **group** group-name]

### **Parameters**

- *user-name*—Specifies the user name. (Length: 1–32 characters)
- *group-name*—Specifies the user group name. (Length: 1–32 characters)
- *unencrypted-password*—Specifies the user password. (Length: 1–64 characters)

### **Default Configuration**

The user does not exist.

The Radius server supports up to 1024 users.

### **Command Mode**

Global Configuration mode

### **User Guidelines**

Use the **radius server user** command, to create a new user.

Use the **no radius server user username** user-name command to delete one user.

Use the **no radius server user group** group-name command to delete users of the given group.

Use the **no radius server user** command to delete all users.

### **Example**

The following example creates a new user with name bob of group developer with password Aerv#136dSsT: switchxxxxxx(config)# **radius server user username bob group developers password Aerv#136dSsT**

# <span id="page-16-0"></span>**show radius server accounting**

To display user accounting information, use the **show radius server accounting** command in Privileged EXEC mode.

#### **Syntax**

**show radius server accounting** *[***username** *user-name*]

#### **Parameters**

• *user-name*—Specifies the user name. (Length: 1-32 characters)

### **Command Mode**

Privileged EXEC mode

### **User Guidelines**

The Radius server saves the last 1024 accounting logs in a cycle file on FLASH.

Use the **show radius server accounting username** *user-name* command, to display accounting information of one user.

Use the **show radius server accounting** command, to display accounting information of all users.

**Example 1.** The following example displays accounting information of all users:

```
switchxxxxxx# show radius server accounting
29-Jun-14, 16:00, Stop
 User: Bob
 Accounting Session Time: 6 hours,15 minutes
 Authenticated by: local
 NAS Address: 10.23.1.3
 User Address: 160.134.7.8
 Termination Reason: User Request
29-Jun-14, 12:04, Start
 User: Alisa
  Authenticated by: Radius
  NAS Address: 10.23.1.3
 User Address: 00:12:cf:00:1c:25
 NAS Port: 10
29-Jun-14, 12:04, Stop
 User: Alisa
  Accounting Session Time: 2 days,2 hours,10 minutes
 Authenticated by: Radius
 NAS Address: 10.23.1.3
 User Address: 00:12:cf:00:1c:25
 Termination Reason: User Request
*20-Feb-2008, 9:20, Date and Time were updated to 29-Jun-14, 11:00
20-Feb-2014, 9:05, Start
 User: Bob
 Authenticated by: local
 NAS Address: 10.23.1.3
  User Address: 160.134.7.8
*20-Feb-2008, 9:00, Reboot
```
**Example 2.** The following example displays accounting information of one user Bob:

switchxxxxxx# **show radius server accounting username Bob:** 29-Jun-14, 16:00, Stop User: Bob Accounting Session Time: 6 hours,15 minutes Authenticated by: Radius NAS Address: 10.23.1.3 User Address: 160.134.7.8 Termination Reason: User Request \*20-Feb-2008, 9:20, Date and Time were updated to 29-Jun-14, 11:00 20-Feb-2014, 9:05, Start User: Bob Authenticated by: Radius NAS Address: 10.23.1.3 User Address: 160.134.7.8 \*20-Feb-2008, 9:00, Reboot

# <span id="page-18-0"></span>**show radius server configuration**

To display Radius Server global configuration, use the **show radius server configuration** command in Privileged EXEC mode.

### **Syntax**

**show radius server configuration**

### **Command Mode**

Privileged EXEC mode

# **User Guidelines**

Use the **show radius server configuration** command, to display Radius server global configuration.

# **Example**

The following example displays radius server global configuration:

```
switchxxxxxx# show radius server configuration
Radius Server Status: Enabled
Authentication UDP port: 1812 (default)
Accounting UDP port: 1813 (default)
Authentication failure traps are enabled
Authentication success traps are enabled
Accounting traps are enabled
```
# <span id="page-19-0"></span>**show radius server group**

To display a Radius Server group configuration, use the **show radius server group** command in Privileged EXEC mode.

### **Syntax**

**show radius server group** *[group-name*]

### **Parameters**

• *group-name*—Specifies a name of the group. (Length: 1–32 characters)

### **Command Mode**

Privileged EXEC mode

### **User Guidelines**

Use the **show radius server group** *group-name* command, to display one group.

Use the **show radius server group** command, to display all groups.

### **Example**

The following example displays radius server groups.

```
switchxxxxxx# show radius server group
Group gr1
 VLAN: 124
 Privilege Level: 15
 Time Range: ConnectionTime
 Group Users: develop, designers
Group gr2
 Privilege Level: 1 (default)
 Group Users: bob
```
# <span id="page-20-0"></span>**show radius server rejected users**

To display rejected users, use the **show radius server rejected users** command in Privileged EXEC mode.

### **Syntax**

**show radius server rejected users** *[***username** *user-name*]

### **Parameters**

• *user-name*—Specifies the user name. (Length: 1-32 characters)

### **Command Mode**

Privileged EXEC mode

### **User Guidelines**

The Radius server saves the last 1024 rejected authentication requests in a cycle file on FLASH.

The Radius server saves the last 1024 accounting logs in a cycle file on FLASH.

Use the **show radius server rejected users** *user-name* command, to display one rejected user.

Use the **show radius server rejected users** command, to display all rejected users.

**Example 1.** The following example displays all rejected users:

```
switchxxxxxx# show radius server rejected users
30-Jun-14 16:44
 User Name: Jack
 User Type: Login
 NAS Address: 10.1.1.1
 User Address: 10.23.4.3
 Reason: Unknown user
30-Jun-14 16:04
 User Name: Bob
 User Type: Login
 NAS Address: 10.1.1.1
 User Address: 10.23.4.3
 Reason: Illegal password
*20-Feb-2008, 9:20, Date and Time were updated to 29-Jun-14, 11:00
20-Feb-08 16:24
 User Name: Robert
 User Type: 802.1x
 NAS Address: 10.1.1.1
 NAS Port: 2
 User Address: 00:67:67:96:ac:21
 Reason: Not Supported EAP method
20-Feb-08 14:14
 User Name: Alisa
 User Type: 802.1x
 NAS Address: 10.1.1.1
 NAS Port: 2
 User Address: 00:67:67:96:ac:21
 Reason: Not allowed at this time
*20-Feb-2008, 9:00, Reboot
```
**Example 2.** The following example displays one rejected user Bob:

```
switchxxxxxx# show radius server rejected users 30-Jun-14 16:04
 User Name: Bob
 User Type: Login
 NAS Address: 10.1.1.1
 User Address: 10.23.4.3
 Reason: Illegal password
*20-Feb-2008, 9:20, Date and Time were updated to 29-Jun-14, 11:00
*20-Feb-2008, 9:00, Reboot
```
# <span id="page-22-0"></span>**show radius server statistics**

To display the Radius server counters, use the **show radius server statistics** command in User EXEC mode.

### **Syntax**

**show radius server statistics** [*ip-address*]

### **Parameters**

• *ip-address*—Specifies the RADIUS client host IP address. The IP address can be an IPv4, IPv6 or IPv6z address.

### **Command Mode**

User EXEC mode

### **User Guidelines**

Use the **show radius server statistics** command to display the Radius server counters defined in RFC4669 and RFC4671.

Use the **show radius server statistics** command without parameter to display the global counters.

Use the **show radius server statistics** command with parameter to display the counters of the given NAS.

**Example 1.** The following example displays the Radius server global counters:

```
switchxxxxxx# show radius server statistics
Number of incoming packets on the authentication port: 120
Number of incoming Access-Requests from unknown addresses: 0
Number of duplicate incoming Access-Requests: 3
Number of sent Access-Accepts: 100
Number of sent Access-Rejects: 17
Number of sent Access-Challenges: 0
Number of incoming malformed Access-Requests: 0
Number of incoming Authentication-Requests with Bad Authenticator: 0
Number of incoming Authentication packets with other mistakes: 0
Number of incoming Authentication packets of unknown type: 0
Number of incoming packets on the accounting port: 80
Number of incoming Accounting-Requests from unknown addresses: 12
Number of incoming Accounting-Requests from unknown addresses: 0
Number of incoming duplicate Accounting-Requests: 0
Number of sent Accounting-Responses: 0
Number of incoming malformed Accounting-Requests: 0
Number of incoming Accounting-Requests with Bad Authenticator: 0
Number of incoming Accounting packets with other mistakes: 0
Number of incoming not recorded Accounting-Requests: 0
Number of incoming Accounting packets of unknown type: 0
```
**Example 2.** The following example displays the Radius server counters of the given SNA: secret keys:

```
switchxxxxxx# show radius server statistics 1.1.1.1
NAS: 1.1.1.1
Number of incoming packets on the authentication port: 120
Number of duplicate incoming Access-Requests: 3
Number of sent Access-Accepts: 100
```
Number of sent Access-Rejects: 17 Number of sent Access-Challenges: 0 Number of incoming malformed Access-Requests: 0 Number of incoming Authentication-Requests with Bad Authenticator: 0 Number of incoming Authentication packets with other mistakes: 0 Number of incoming Authentication packets of unknown type: 0 Number of incoming packets on the accounting port: 80 Number of incoming Accounting-Requests from unknown addresses: 0 Number of incoming duplicate Accounting-Requests: 0 Number of sent Accounting-Responses: 0 Number of incoming malformed Accounting-Requests: 0 Number of incoming Accounting-Requests with Bad Authenticator: 0 Number of incoming Accounting packets with other mistakes: 0 Number of incoming not recorded Accounting-Requests: 0 Number of incoming Accounting packets of unknown type: 0

# <span id="page-24-0"></span>**show radius server nas secret**

To display secret keys, use the **show radius server nas secret** command in Privileged EXEC mode.

### **Syntax**

**show radius server nas secret** *[***default** | *ip-address*]

### **Parameters**

- **default**—Specifies the default secret key hat will be applied to communicate with NASs that do not have a private key.
- *ip-address*—Specifies the RADIUS client host IP address. The IP address can be an IPv4, IPv6 or IPv6z address.

### **Command Mode**

Privileged EXEC mode

# **User Guidelines**

Use the **show radius server nas secret default** command, to display the default secret key.

Use the **show radius server nas secret** ip-address command, to display the given NAS secret key.

Use the **show radius server nas secret** command, to display all secret keys.

**Example 1.** The following example displays all secret keys:

```
switchxxxxxx# show radius server nas secret
Default Secret Key's MD5:1238af77aaca17568f1298cced1255cc
   NAS Address Secret Key's MD5
------------------------- --------------------------------
10.1.35.3 1238af77aaca17568f1298cced165fec
10.2.37.6 default
3000:1231:1230:9cab:1384 1238af77aaca17568f12988601fcabed
3001:ab11::9cda:0981 1238af77aaca17568f1298bc5476ddad
```
**Example 2.** The following example displays the default secret key:

switchxxxxxx# **show radius server nas secret default** Default Secret Key's MD5:1238af77aaca17568f1298cced1255cc

**Example 3.** The following example displays the secret key of one given NAS:

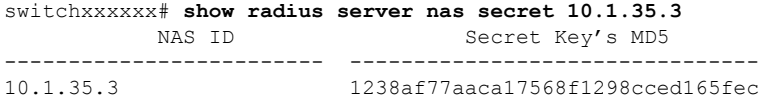

# <span id="page-25-0"></span>**show radius server user**

To display a Radius Server user configuration, use the **show radius server user** command in Privileged EXEC mode.

### **Syntax**

**show radius server user** *[***username** *user-name*] | [**group** *group-name*]

### **Parameters**

- *user-name*—Specifies the user name. (Length: 1–32 characters)
- *group-name—Specifies a name of the group.* (Length: 1–32 characters)

## **Command Mode**

Privileged EXEC mode

# **User Guidelines**

Use the **show radius server user username** *user-name* command, to display one user.

Use the **show radius server user group** *group-name* command, to display all users of the given group.

Use the **show radius server user** command, to display all users.

### **Examples**

The following example displays one user bob:

```
switchxxxxxx# show radius server user username bob
User bob
  Group: developers
  Password's MD5: 1238af77aaca17568f1298cced1255cc
```
# <span id="page-26-0"></span>**show radius server unknown nas**

To display unknown NASes, use the **show radius serverunknownnas** command inPrivileged EXEC mode.

## **Syntax**

**show radius server unknown nas**

### **Command Mode**

Privileged EXEC mode

### **User Guidelines**

The Radius server saves the last 100 unknown NASes in a cycle cache.

# **Example**

The following example displays Radius requests received from unknown NASes:

switchxxxxxx# **show radius server unknown nas** 30-Jun-14 16:44 NAS Address: 10.1.1.1 30-Jun-14 16:04 NAS Address: 10.1.1.1 \*20-Feb-08, 9:20, Date and Time were updated to 29-Jun-14, 11:00 20-Feb-08 16:24 NAS Address: 10.1.1.1 20-Feb-08 14:14 NAS Address: 10.1.1.1 \*20-Feb-08, 9:00, Reboot

# <span id="page-27-0"></span>**vlan**

To define Radius Assigned VLAN, use the **vlan** command in Radius Server Group Configuration mode. To restore the default configuration, use the **no** form of this command.

### **Syntax**

**vlan** *{***id** *vlan-id* | **name** *vlan-name*}

**no vlan**

### **Parameters**

- *vlan-id*—Specifies a VLAN ID. (Range: 1-4094)
- *vlan-name*—Specifies a name of the VLAN. (Length: 1-32 characters)

### **Default Configuration**

No Radius Assigned VLAN.

### **Command Mode**

Radius Server Group Configuration mode

### **User Guidelines**

Use the **vlan** command, to assign the VLAN to a radius client. This Radius Assigned VLAN is passed to a Radius client in the Access-Accept message in the following attributes:

- Tunnel-Type(64)
- Tunnel-Medium-Type(65)
- Tunnel-Private-Group-ID(81)

If a VLAN is not assigned these attributes are not included in the Access-Accept message.

Use the **no** form of the command, to delete VLAN assignment.

### **Example**

The following example assigns VLAN 100 to users of the developers group and VLAN with name management of users of the managers group:

```
switchxxxxxx(config)# radius server group developers
switchxxxxxx(config-radser-group)# vlan id 100
switchxxxxxx(config-radser-group)# exit
switchxxxxxx(config)# radius server group managers
switchxxxxxx(config-radser-group)# vlan name management
switchxxxxxx(config-radser-group)# exit
switchxxxxxx(config)#
```